# Appendix\_2

FZx00\_GUI

# ■ 목차

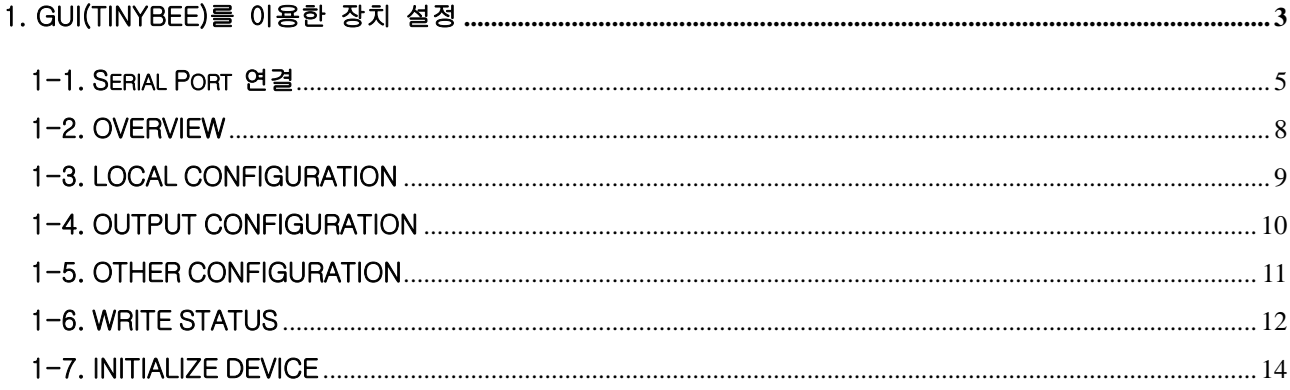

### <span id="page-2-0"></span>1. GUI(TinyBee)를 이용한 장치 설정

장치를 설정하기 위해서 시리얼프로그램(하이퍼터미널)을 이용하지 않고 ㈜펌테크에서 제공하는 Window GUI를 사용하여 설정합니다.

㈜펌테크에서 제공하는 Window GUI(TinyBee)를 사용하여 장치를 설정하기 위해서는 장치의 전원을 먼저 ON 해야 합니다.

장치가 네트워크 상태 체크를 미리 진행하기 위해 전원을 ON 합니다.

#### 장치가 네트워크 상태를 체크하는 동안에는 GUI와 연결시킬 수 없습니다.

장치의 네트워크 상태 체크는 약 3 ~ 5초(최대 20초) 정도 걸립니다.

장치의 전원을 ON한 후 (공장 초기 값인 경우), "ROUTER START ERROR" 또는 "ROUTER START OK" 라는 메시지가 출력되는 시점이 네트워크 상태 체크가 완료된 상태입니다.

㈜펌테크에서 제공하는 Window GUI는 지그비 네트워크 상태 체크가 완료된 이후에 사용 가능합니다.

# 장치가 엔드디바이스로 동작하고 있는 경우, 장치가 저전력 모드로 진입되어 있는 상태에는 GUI와 연결시 킬 수 없습니다. (타겟 디바이스가 설정된 경우 저전력 모드로 진입합니다.)

장치가 엔드디바이스로 동작하고 있는 경우는, 장치를 Wake Up 시킨 이후에 GUI를 이용하여 장치를 설정할 수 있습니다.

엔드디바이스는 Wake Up 이후 약 1초 후에 다시 저전력 모드로 진입함으로(타겟 디바이스가 설정된 경 우) 저전력 모드로 진입하기 이전에 GUI와 장치를 연결해야 합니다.

#### FZx00BS\_Appendix\_2

Window GUI를 사용하기 이전에 다음 작업을 진행합니다.

(1) 장치를 PC의 COM Port(Serial or USB Port)에 연결합니다.

(2) 장치의 전원을 ON 합니다.

(3) 장치의 지그비 네트워크 상태 체크가 완료되었는지 확인합니다.

지그비 네트워크가 없는 경우, STATUS LED가 빠르게 깜빡 거립니다. GUI와 연결이 가능합니다.

지그비 네트워크에 참여하고 타겟디바이스 설정이 안된 경우, STATUS LED가 한번씩 깜빡 거립니다. GUI와 연결이 가능합니다.

지그비 네트워크에 참여하고 타겟디바이스 설정이 완료된 경우, STATUS LED가 ON 되고 OK LED와 ERROR LED가 OFF로 되어 있습니다. GUI와 연결이 가능합니다.

(4) 장치의 지그비 네트워크 상태 체크가 완료되었으면 Window GUI를 실행합니다.

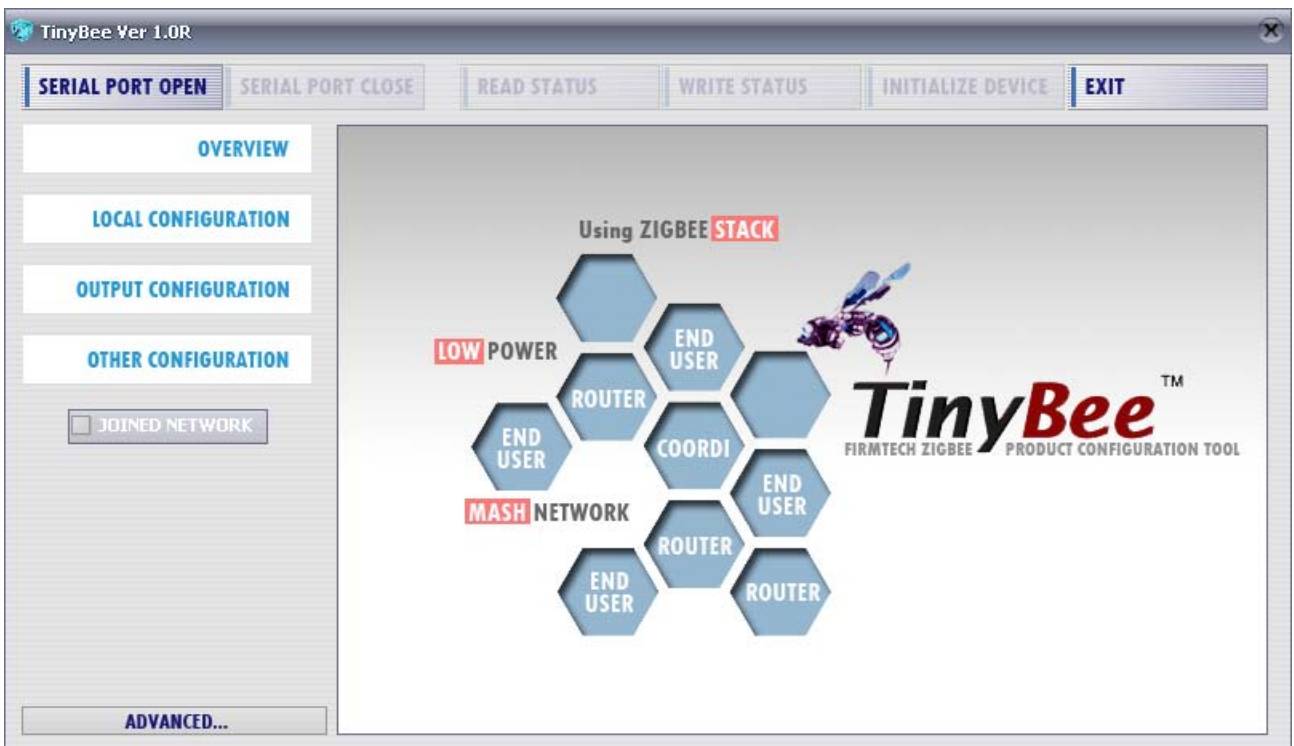

# <span id="page-4-0"></span>1-1. Serial Port 연결

(1) Main 화면에서 "SERAIL PORT OPEN" 버튼을 클릭합니다.

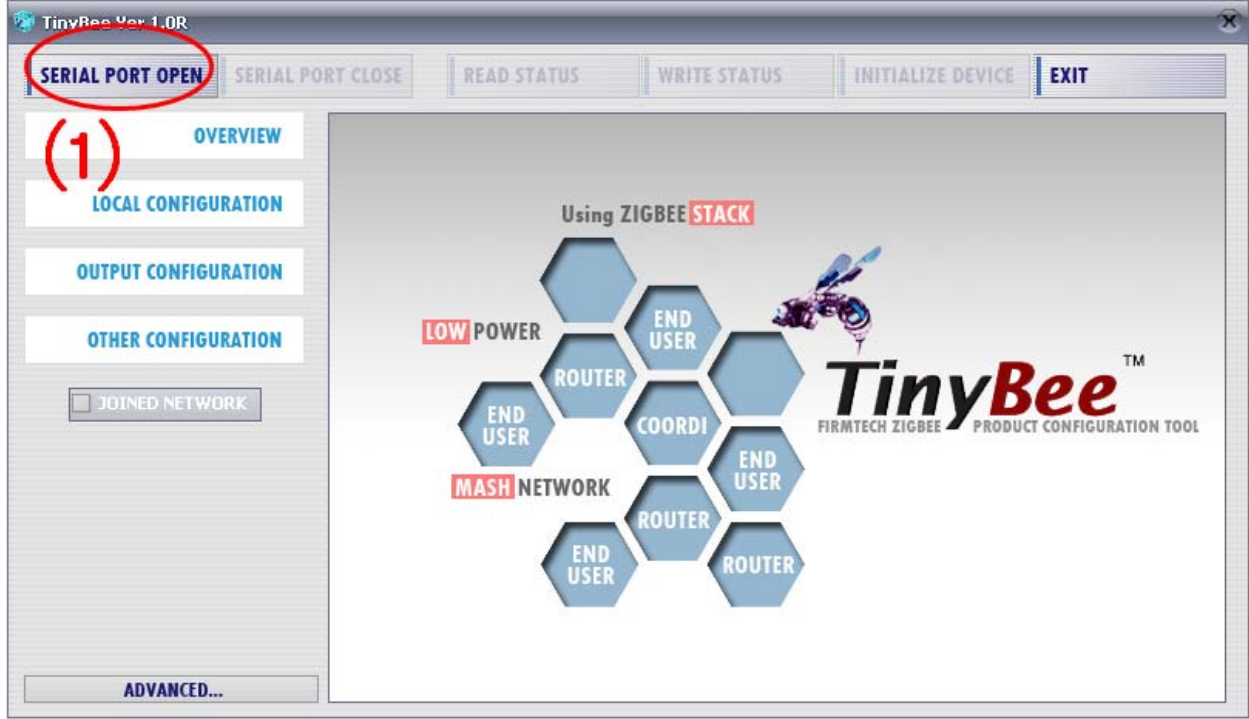

(2) 장치가 연결되어있는 포트를 선택하고, 통신속도를 선택합니다.

(3) 선택이 완료되면 "OPEN"버튼을 클릭합니다.

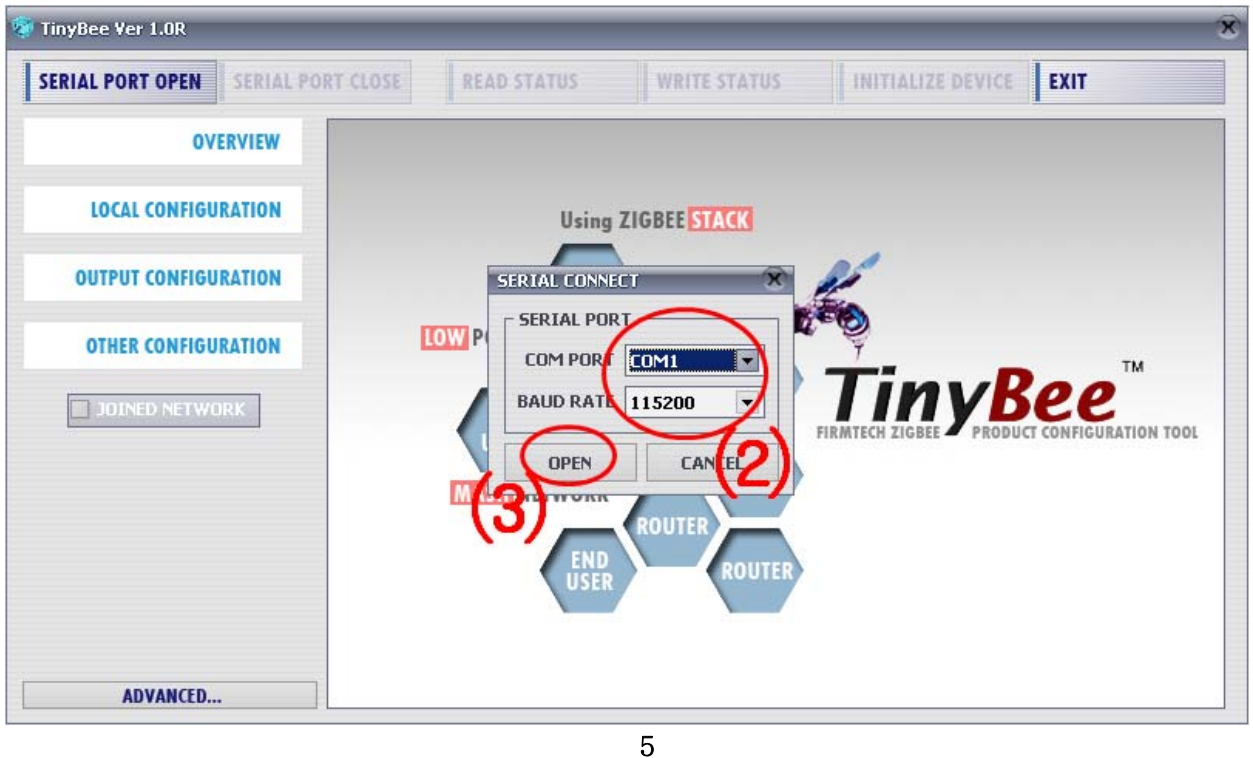

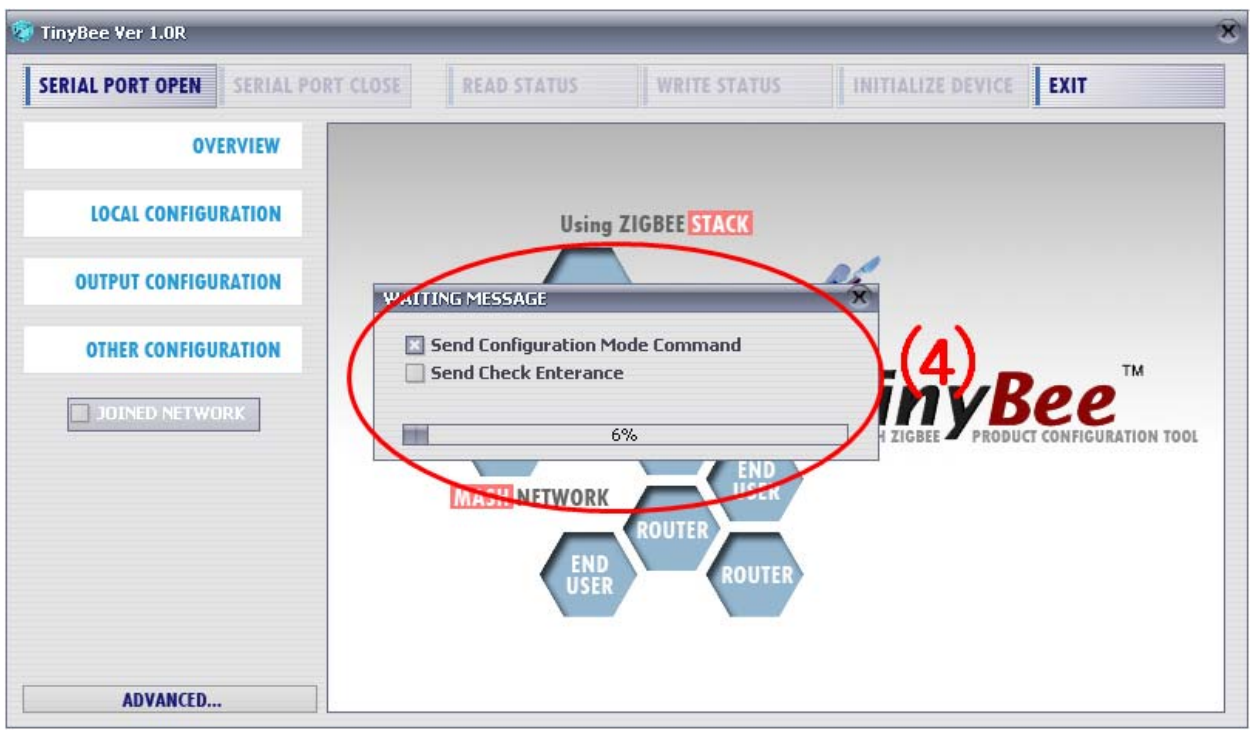

(4) 시리얼 연결이 완료될 때까지 기다립니다.

(5) 시리얼 연결이 완료되면 "READ STATUS"버튼을 클릭합니다.

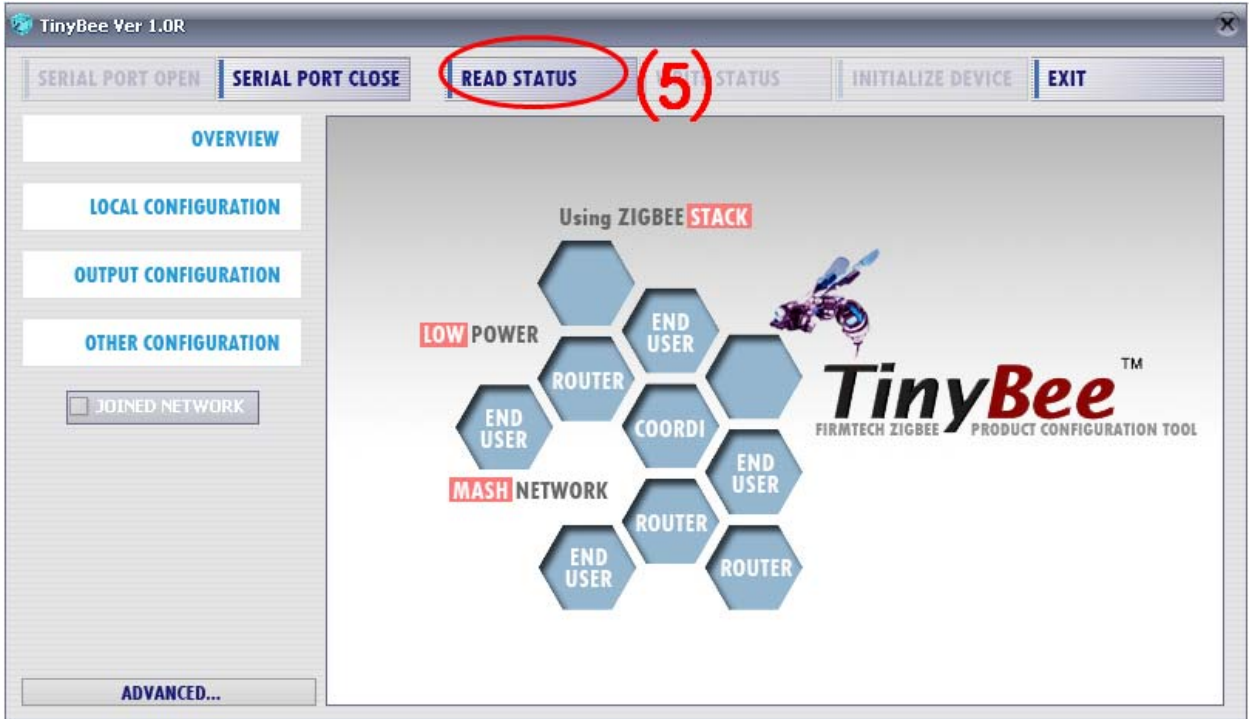

(6) 상태 값 읽기가 완료될 때까지 기다립니다.

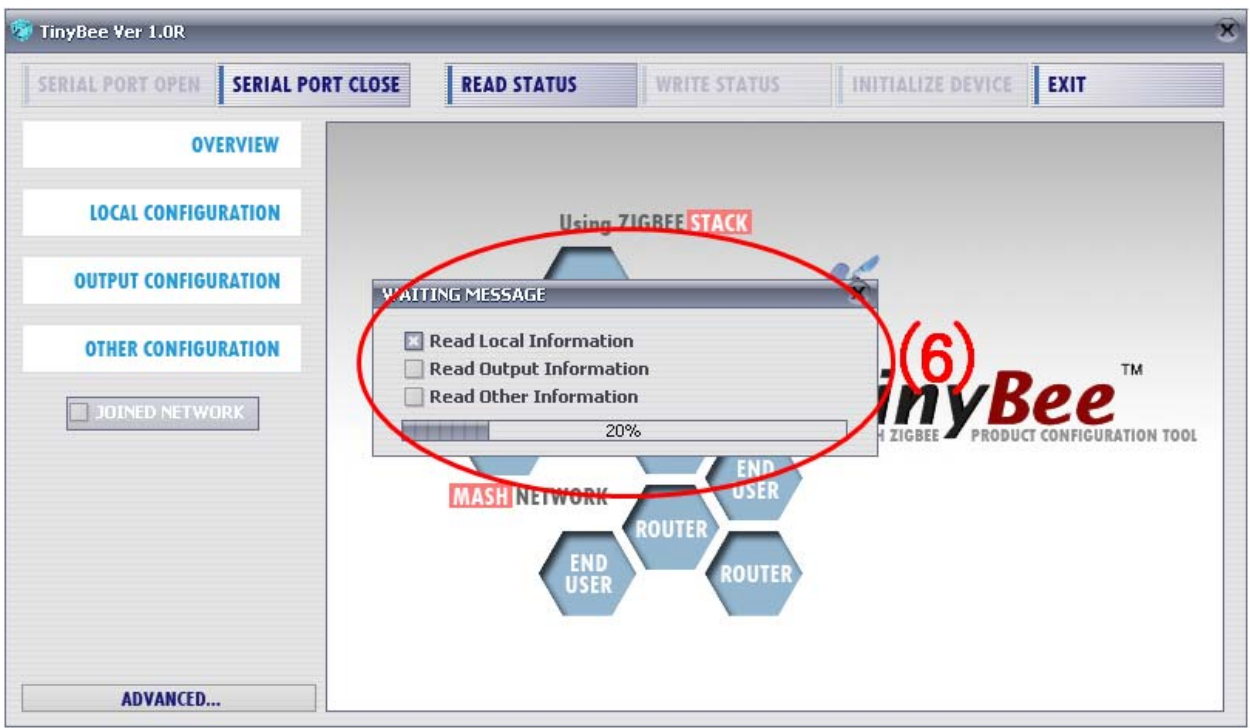

(7) 상태 값 읽기가 완료되면 설정 진행이 가능한 상태 입니다.

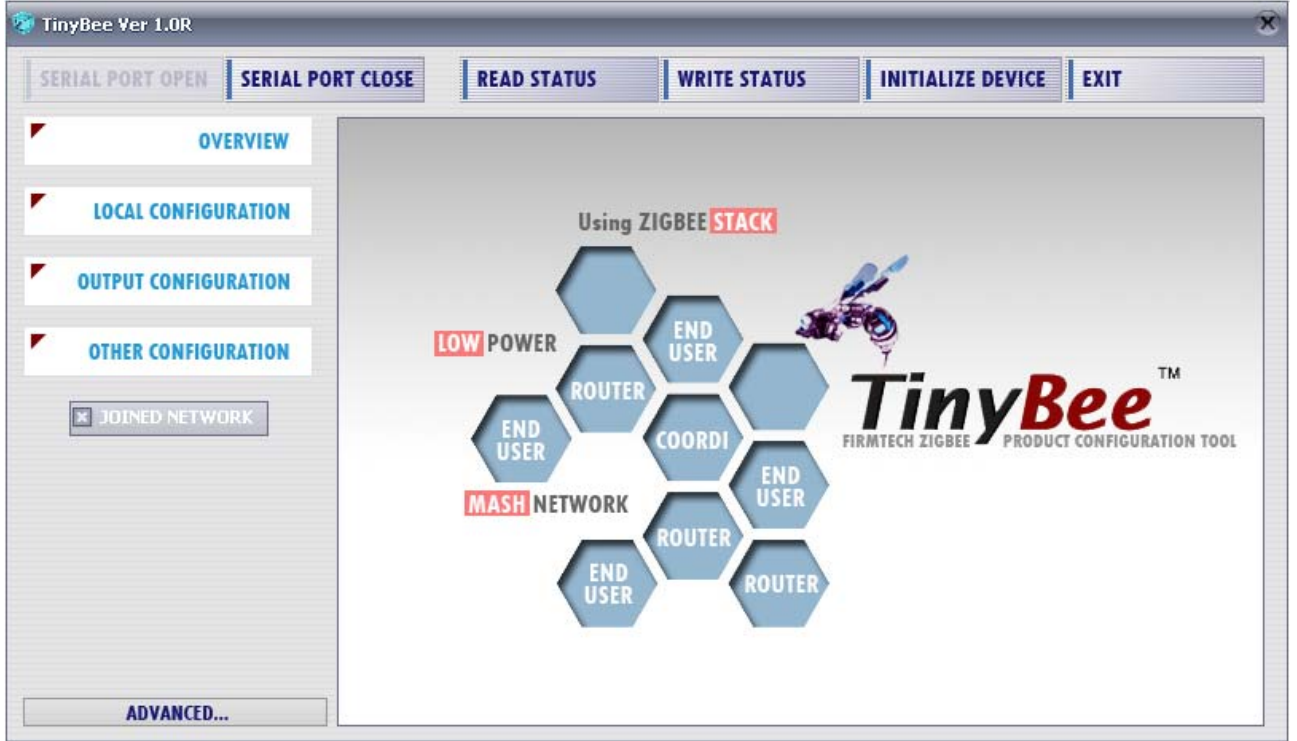

# <span id="page-7-0"></span>1-2. OVERVIEW

(1) "OVERVIEW"버튼을 클릭합니다.

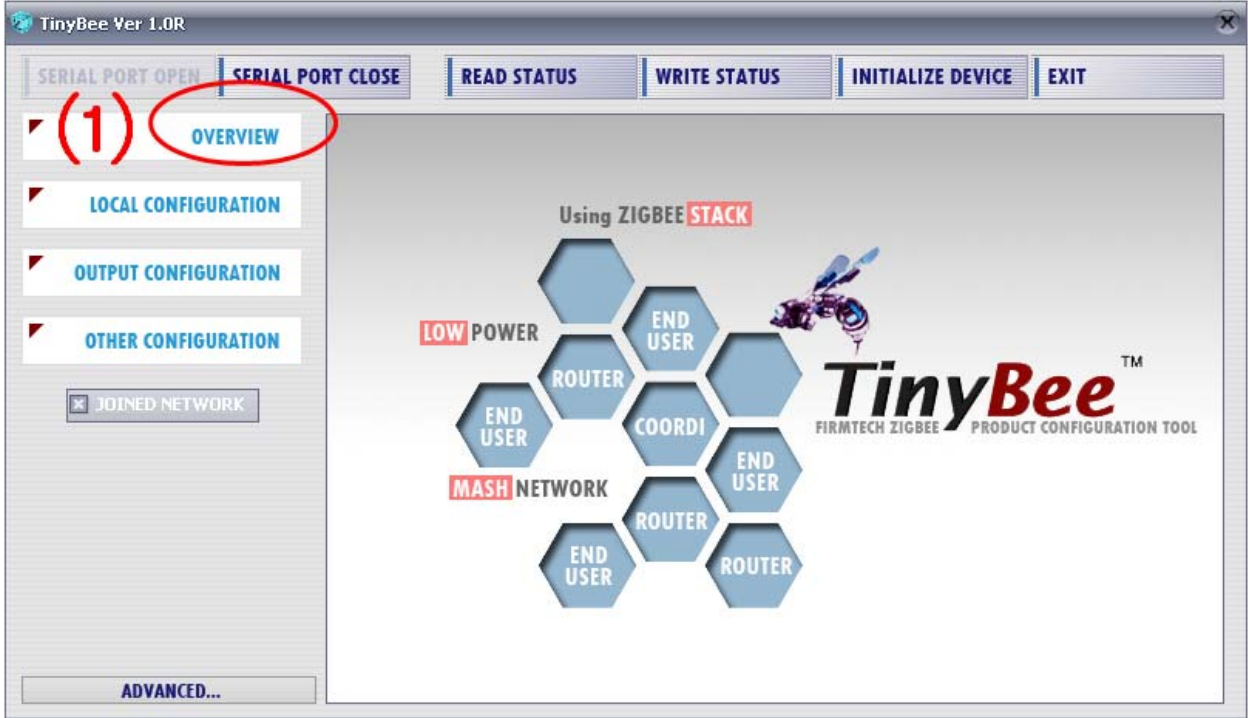

(2) 장치의 현재 설정된 값을 확인 합니다.

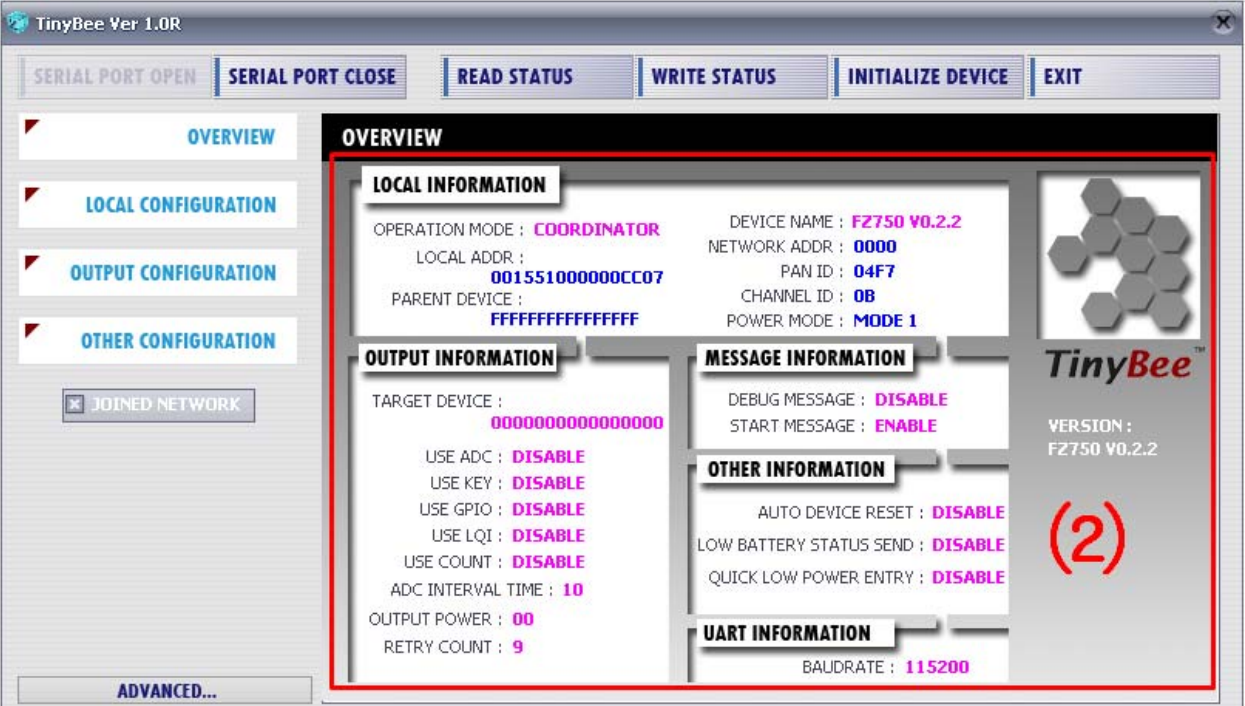

# <span id="page-8-0"></span>1-3. LOCAL CONFIGURATION

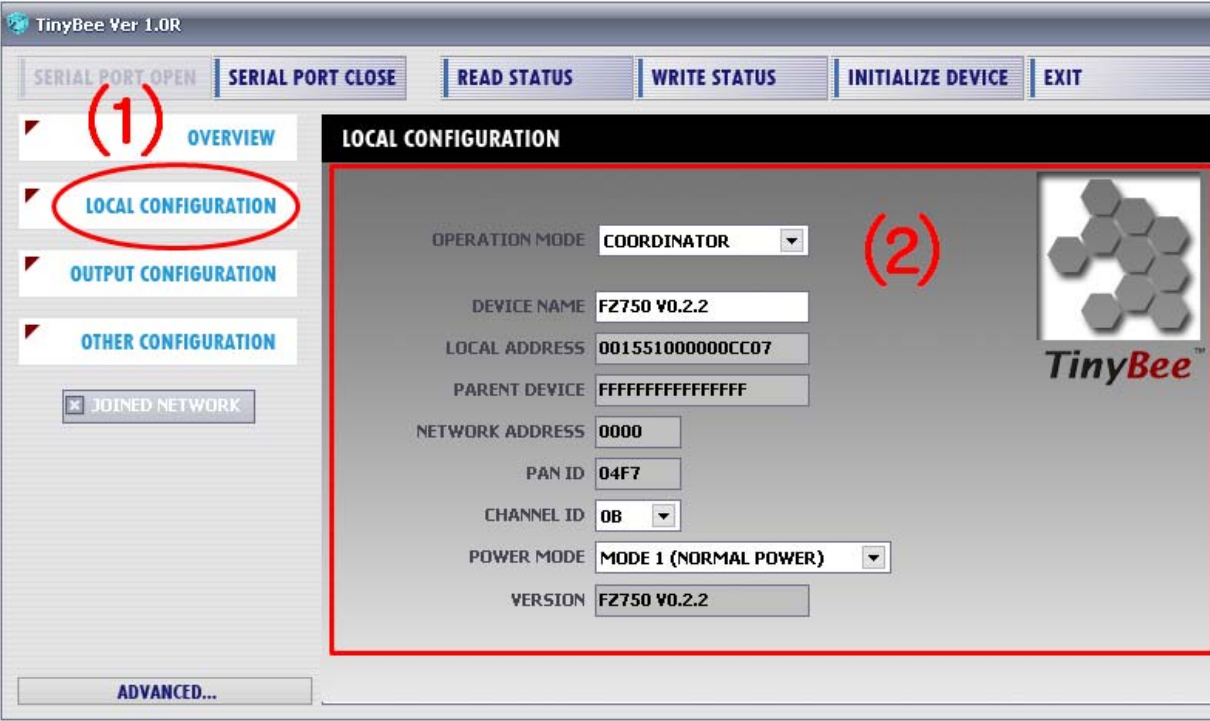

(1) "LOCAL CONFIGURATION"버튼을 클릭합니다.

(2) 장치의 Local Configuration 설정을 진행합니다.

"OPERATION MODE": END DEVICE / ROUTER / COORD 등 장치의 Device Type을 설정합니다.

"DEVICE NAME": 장치의 고유 이름을 설정합니다. (최대 12바이트 입력)

"LOCAL ADDRESS": 장치의 고유한 IEEE ADDRESS 입니다. (수정 불가)

"PARENT DEVICE": 지그비 네트워크에 조인한 경우, 부모 노드를 나타냅니다. (수정 불가)

"NETWORK ADDRESS": 지그비 네트워크에 조인한 경우 부여 받는 어드레스 입니다. (수정 불가)

"PAN ID": 지그비 네트워크에 조인한 경우 코디네이터로 부여 받는 식별자 입니다. (수정 불가)

"CHANNEL ID": 지그비 네트워크에 조인하기 위해 사용하는 채널을 설정합니다. (0B ~ 19)

구성하고자 하는 지그비네트워크는 같은 채널을 설정해야 합니다. (0x1A 사용 불가) "POWER MODE": 엔드디바이스의 경우 저전력 모드를 설정합니다.

MODE 1: 저전력으로 진입한 경우 25uA를(완제품은 2mA) 사용합니다.

(깨어난 경우 디바이스가 리셋되지 않습니다)

 MODE 2: 저전력으로 진입한 경우 2uA 이하를(완제품은 2mA) 사용합니다. (깨어난 경우 디바이스가 리셋됩니다)

MODE 3: 저전력으로 진입한 경우 1uA 이하를(완제품은 2mA) 사용합니다.

(깨어난 경우 디바이스가 리셋됩니다)

"VERSION": 장치의 버전을 나타냅니다. (수정 불가)

### <span id="page-9-0"></span>1-4. OUTPUT CONFIGURATION

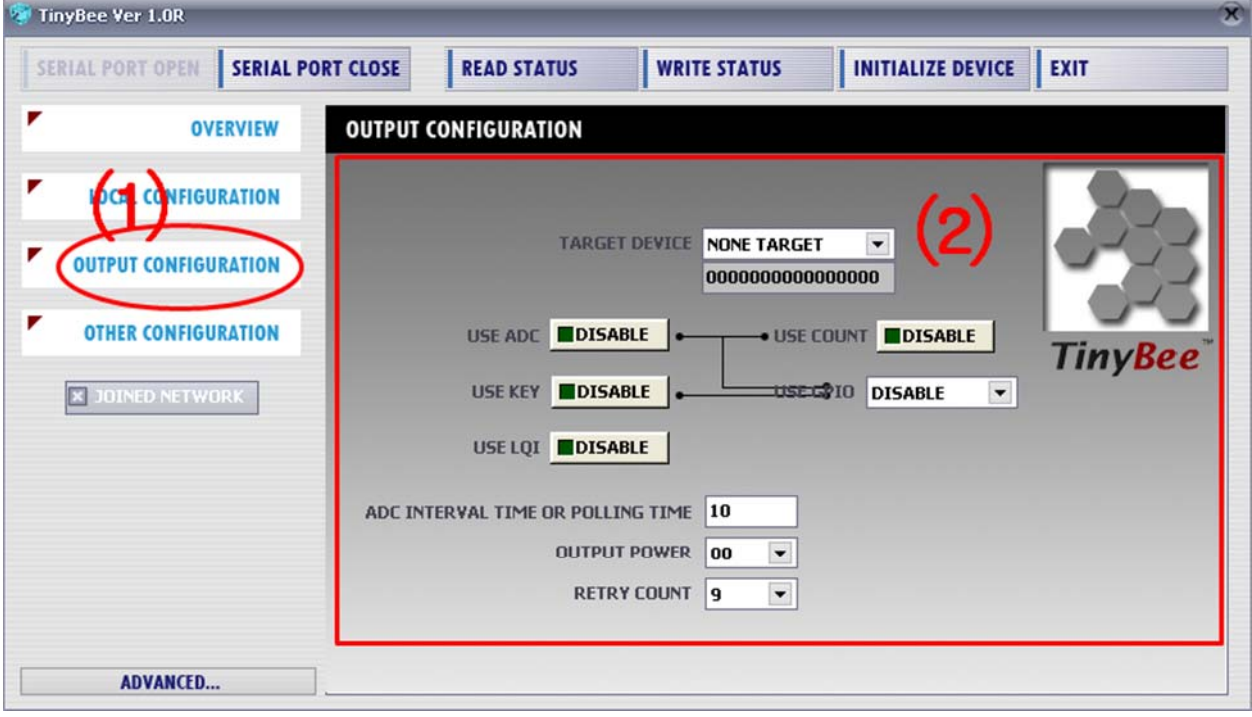

(1) "OUTPUT CONFIGURATION"버튼을 클릭합니다.

(2) 장치의 Output Configuration 설정을 진행합니다.

"TARGET DEVICE": 타겟디바이스로 설정할 디바이스의 IEEE ADDRESS를 입력합니다.

NONE TARGET: 타겟디바이스를 설정하지 않을 경우 선택합니다.

BROADCASTING: 모든 디바이스를 타겟디바이스로 설정하는 경우 선택합니다.

USER INPUT: 사용자가 타겟디바이스의 IEEE ADDRESS를 직접 입력합니다.

"USE ADC": 장치의 ADC 포트 사용여부를 설정합니다.

"USE KEY": 장치의 KEY 포트 사용여부를 설정합니다.

"USE LQI": 장치가 수신 받은 데이터의 수신 감도 출력을 설정합니다.

"USE COUNT": 장치의 COUNT 기능 사용여부를 설정합니다.

"USE GPIO": 장치의 GPIO 기능을 설정합니다.

DISABLE: 장치의 GPIO 포트를 사용하지 않음으로 설정합니다.

USE INPUT: 장치의 GPIO 포트를 입력으로 사용함을 설정합니다.

USE OUTPUT: 장치의 GPIO 포트를 출력으로 사용함을 설정합니다.

"ADC INTERVAL TIME OR POLLING TIME": 장치 내부 시간을 설정합니다. (0 ~ 65000초)

 코디네이터와 라우터의 경우 ADC 데이터를 송신하는 시간 간격으로 사용합니다. (0 ~ 65000초) 엔드디바이스의 경우 저전력으로 진입하는 시간 간격으로 사용합니다. (0 ~ 255초)

"OUTPUT POWER": 장치의 무선 출력 세기를 설정합니다. (최대: 0x00, 최소: 0x12)

"RETRY COUNT": 장치의 데이터 재전송 횟수를 설정합니다.  $(0 \sim 9)$ 

# <span id="page-10-0"></span>1-5. OTHER CONFIGURATION

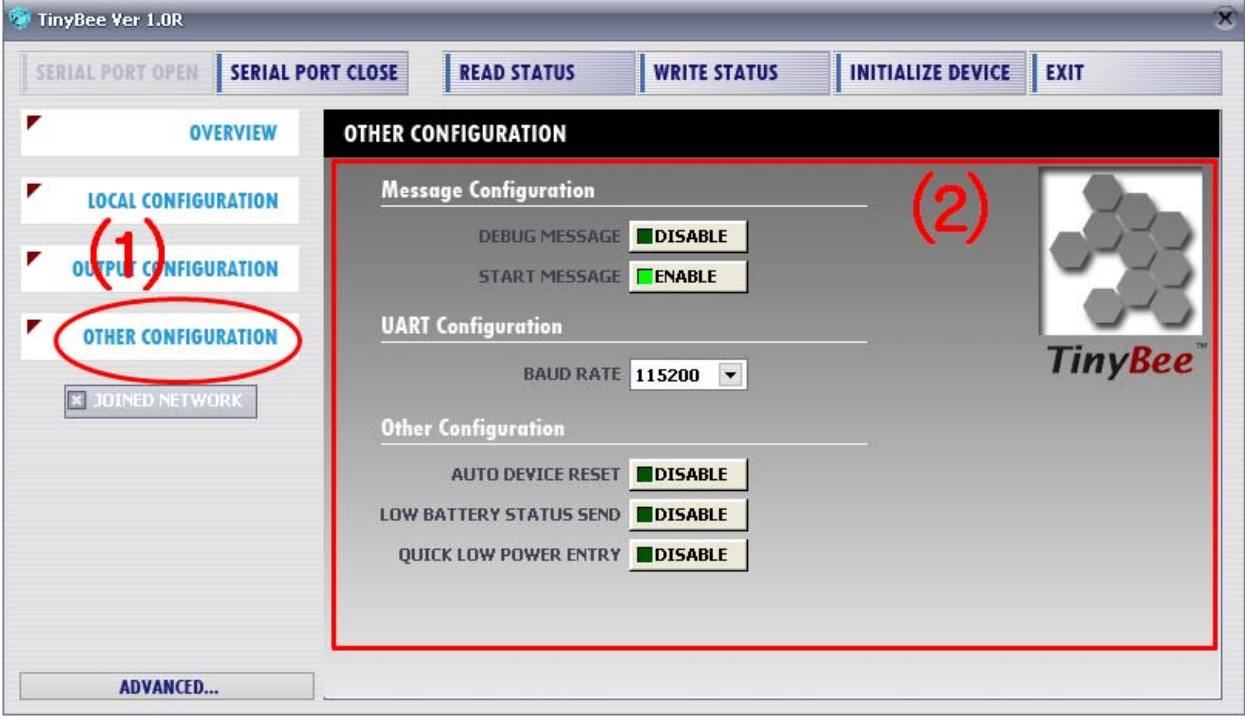

(1) "OHTER CONFIGURATION"버튼을 클릭합니다.

(2) 장치의 OTHER Configuration 설정을 진행합니다.

<Message Configuration>

"DEBUG MESSAGE": 장치 운영중의 디버그 메시지 출력 여부를 설정합니다. "START MESSAGE": 장치 운영중의 스타트 메시지 출력 여부를 설정합니다.

<UART Configuration>

"BAUD RATE": 장치 UART 통신 속도를 설정합니다.

<Other Configuration>

"AUTO DEVICE RESET": 장치의 지그비 네트워크 참여 실패 시, 리셋 여부를 설정합니다.

장치의 자동 타겟디바이스 설정 실패 시, 리셋 여부를 설정합니다.

"LOW BATTERY STATUS SEND": 장치의 입력 전압 상태가 2.6V인 경우, 타겟디바이스에 배터리 상태 송신 여부를 설정합니다.

"QUICK LOW POWER ENTRY": 장치의 저전력 진입 시간을 짧게 동작 시킬 지의 여부를 설정합니다.

## <span id="page-11-0"></span>1-6. WRITE STATUS

장치의 설정이 완료되면, "WRITE STATUS"버튼을 이용하여 설정한 사항을 디바이스에 저장합니다. 설정사항을 저장하기 전에 왼쪽의 각 버튼을 클릭하여 설정한 사항을 확인한 후 저장을 진행하십시오.

(1) "WRITE STATUS"버튼을 클릭합니다.

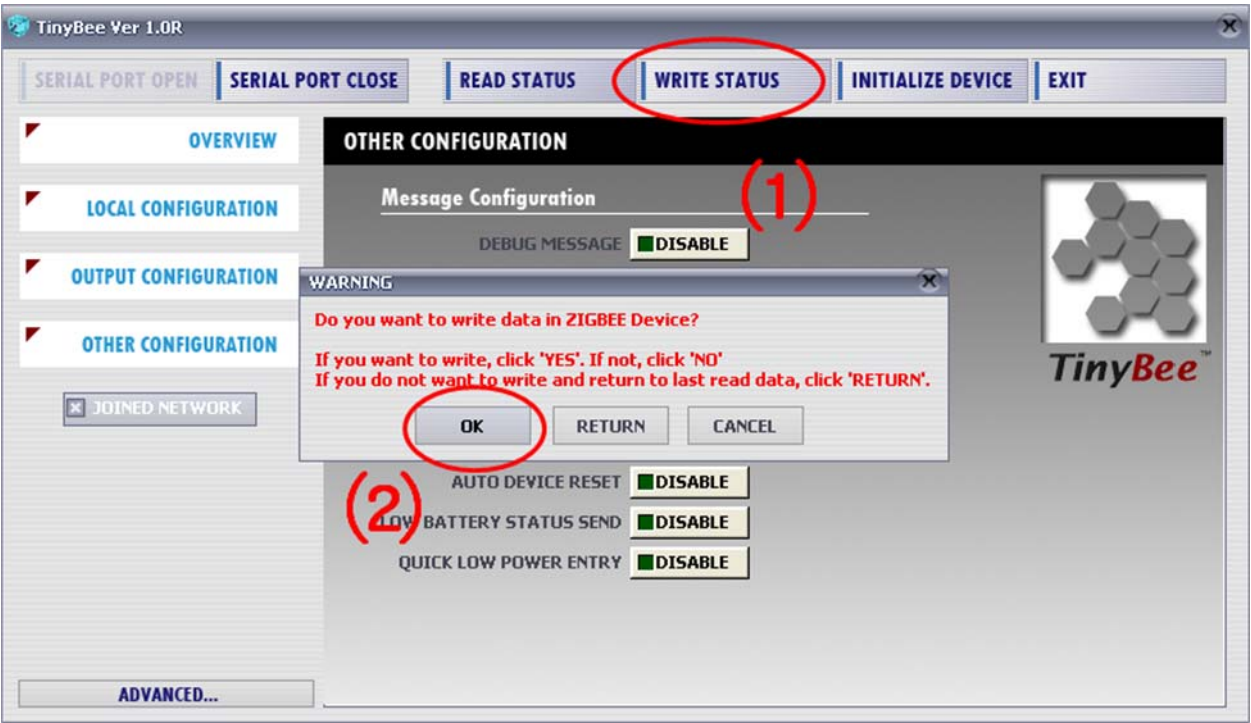

(2) "OK"버튼을 클릭합니다.

"OK": GUI를 이용하여 설정한 사항을 장치에 저장합니다. "RETURN": 처음 장치의 상태를 읽었던 상태로 돌아갑니다. "CANCEL": WRITE STATUS 진행을 취소 합니다.

(3) 설정사항이 저장되는 동안 기다립니다.

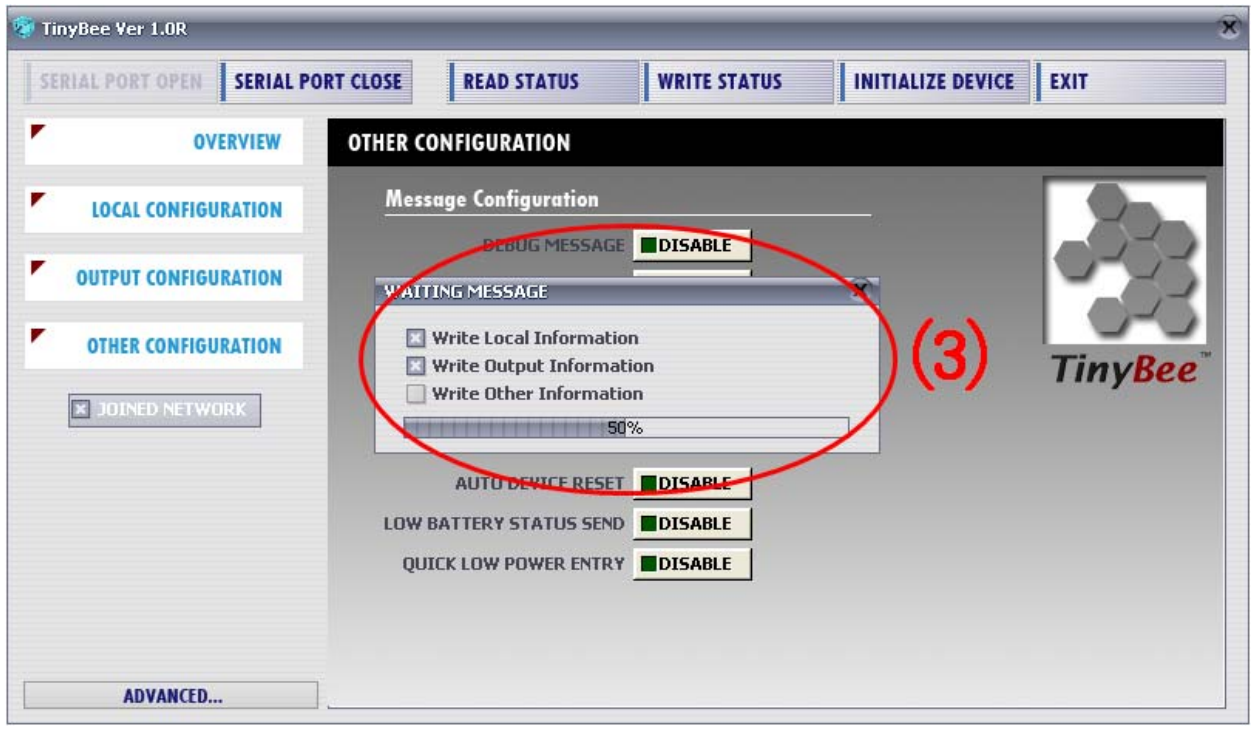

(4) 설정사항 저장이 완료되면 시리얼포트가 닫히고 처음 프로그램을 실행한 상태로 돌아갑니다.

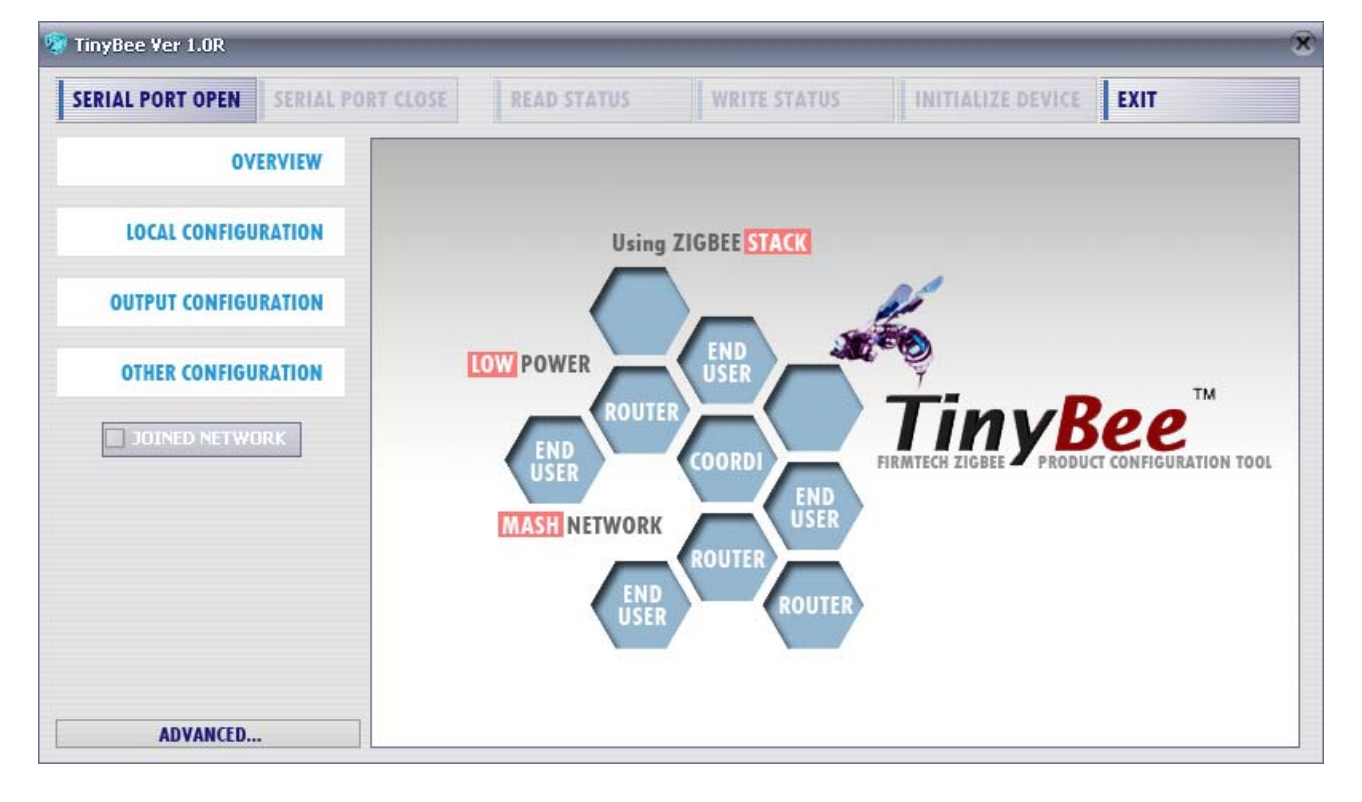

(5) Window GUI를 이용한 장치 설정이 완료되었습니다.

장치의 전원을 OFF하고 다른 장치 설정을 진행합니다.

## <span id="page-13-0"></span>1-7. INITIALIZE DEVICE

장치를 최초 공장 초기화 상태로 설정할 때 사용합니다. 이전에 설정했던 사항은 전부 없어지고 최초 출고 상태인 공장 초기화 상태로 돌아갑니다.

GUI를 사용하여 장치를 공장 초기화 하기 위해서는 GUI를 이용하여 장치와 연결하고, 장치의 상태 값 을 읽은 후 가능합니다.

GUI를 이용하여 장치와 연결하고 상태 값을 읽기 전에는 INITIALIZE DEVICE 버튼이 활성화 되지 않습 니다.

(1) "INITIALIZE DEVICE"버튼을 클릭합니다.

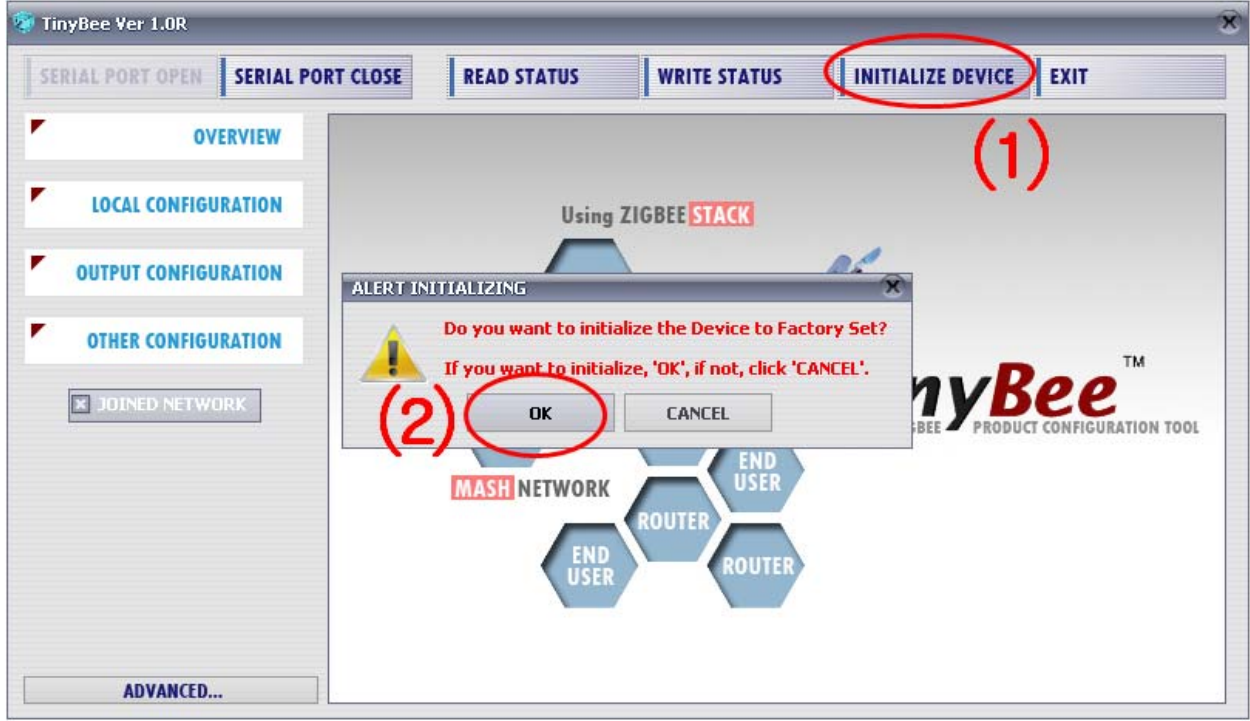

(2) "OK"버튼을 클릭합니다.

"OK": 장치의 공장초기화를 진행합니다.

"CANCEL": FZ장치의 공장초기화를 취소합니다.